# **Things are Looking Up!**

Hi everybody and welcome to this week's blog.

Prompted by a client, I've decided that in this week's blog I will be concentrating on Excel's VLOOKUP function. This function is so useful in many ways but it can be a bit tricky to get the right answer sometimes unless you are fully aware of the pitfalls.

As I've said before, I hope you find the tips below useful and you will "adopt and adapt" some of the points raised in this article in order to enhance your work in Excel.

Unfortunately, for reasons of space, I'm assuming that you know how to build a formula with or without the Insert Function feature. Drop me a mail if that is a "How To" you need to know

See you next time.

"Les is more!"

# **So, what does VLOOKUP do?**

Basically, VLOOKUP helps you find and return specific information in a separate lookup table that matches a value that you have in your working table. The look-up table MUST BE sorted in ascending order – a Golden Rule – see below for why.

When you use the function, you need to know that there are two modes for matching - exact mode or approximate mode matching.

For example, if you are looking up a Product ID or Code, you will want to use an exact mode for matching in order to find other related information you need. On the other hand, if you are awarding bonuses to employees based on sales, you often need to get an approximate match for their sales figure against a sliding scale in a look-up bonus table. This bonus table would probably only have a few rows in it with thresholds indicating the start of each bonus award. In this case, VLOOKUP finds the first threshold value which is greater than the target sales figure and then slides back to the threshold value that is less than or equal to the lookup value. I'll show you what I mean in the examples that follow.

### **How do you use VLOOKUP?**

If you read the appropriate help from Microsoft on this, you will find that VLOOKUP requires you to supply four values or arguments to get the right result. Microsoft calls them **Lookup\_value, Table\_array, Col\_index\_num, Range\_lookup**. Personally, I remember these as:

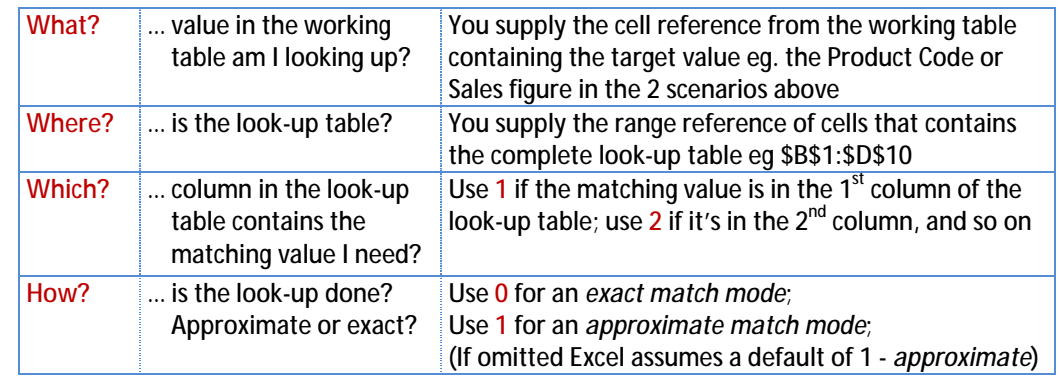

## **VLOOKUP Examples**

Download the accompanying Excel spreadsheet to this blog. Study these formulas:

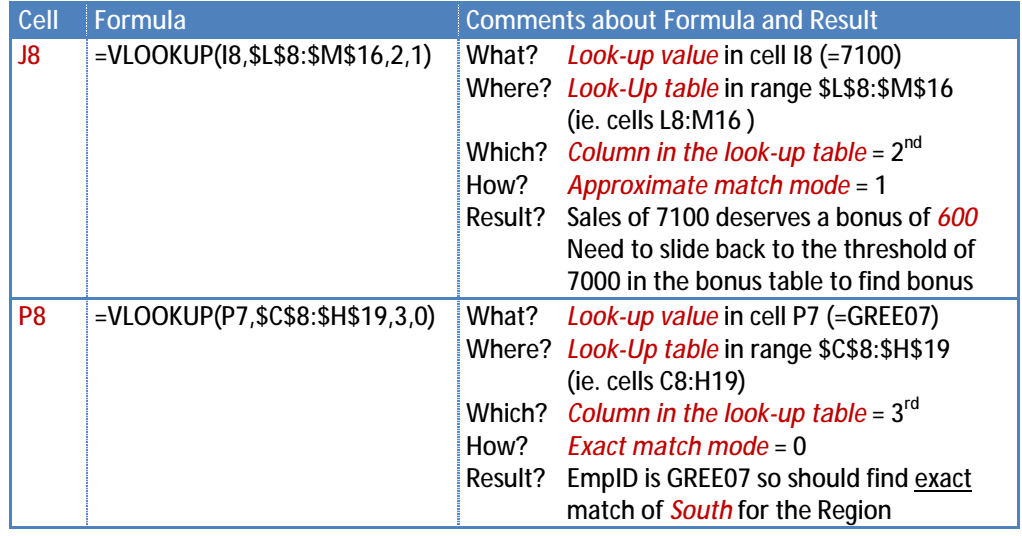

# **Golden Rules to get correct result every time**

I recommend that you keep to the following Golden Rules when using VLOOKUP

- 1. *Always use Absolute References for the Look-Up table* eg *\$B\$1:\$D\$10* (eg if the ref says *B1:D10,* highlight this ref and press *F4* to convert it to *\$B\$1:\$D\$10)*
- 2. *Always sort the First column of the Look-Up table* in ascending order Have to sort so that *approximate matches* work properly – why not
- 3. *Never omit the Match Mode* argument to be confident of getting the right result Remember it is **0** for an *exact match,* **1** for an *approximate match* ranges

### **Shortcuts List**

*F4* Convert Relative refs to Absolute refs: *eg. G2® \$G\$23® G\$23® \$G23® G23*